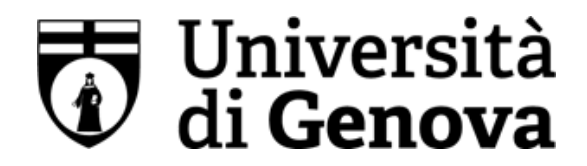

# **Selezione per l'accesso ai percorsi di formazione per il conseguimento della specializzazione per l'attività di sostegno didattico agli alunni con disabilità - IX CICLO – A.A. 2023/24**

**Modalità di svolgimento delle prove scritte**

# **LA PROVA SI SVOLGERÀ MEDIANTE UTILIZZO DI TABLET DOTATO DI TASTIERA ESTERNA**

## **FASE DI REGISTRAZIONE**

Ad ogni candidato verrà apposto, in fase di ingresso nell'area concorsuale, un braccialetto con un QRCODE che dovrà essere mostrato agli operatori del check-in.

Il candidato verrà guidato presso un desk di check-in dove, l'operatore, dopo aver verificato i documenti, provvederà a consegnargli un tablet per lo svolgimento della prova. Il tablet verrà univocamente associato al candidato scansionando la lettera di partecipazione e il braccialetto indossato.

Una volta eseguita correttamente l'associazione, il tablet sarà consegnato al candidato, che sarà guidato dal personale di sala a prendere posto. Tutte le indicazioni relative allo svolgimento della prova e all'utilizzo del tablet verranno fornite in sede d'esame.

#### **DEFLUSSO/CHECK-OUT**

Al termine della prova concorsuale i candidati effettueranno il check-out seguendo le indicazioni del personale di sala, recandosi presso i desk utilizzati in fase di registrazione e riconsegnando il tablet all'operatore, il quale darà conferma al candidato dell'avvenuto invio della prova concorsuale.

#### **CAUSE DI ESCLUSIONE**

Durante l'espletamento della prova **è fatto divieto assoluto**, pena esclusione dalla prova stessa, di:

- utilizzare telefoni cellulari, agende elettroniche, tablet personali, auricolari e qualunque altro supporto di riproduzione multimediale, macchine fotografiche e/o telecamere e qualsiasi strumento idoneo alla memorizzazione di informazioni o alla trasmissione di dati;
- consultare qualsiasi manoscritto, libro o altra pubblicazione;
- comunicare verbalmente o per iscritto con gli altri candidati.

# **ESITO DELLA PROVA**

L'esito della prova sarà comunicato ai candidati mediante pubblicazione sul sito internet *https://unige.it/postlaurea/formazioneinsegnanti/sostegno*, sezione dedicata al concorso di riferimento; sulla piattaforma *selezioni.concorsismart.it*, accedendo alla propria area riservata, sarà possibile prendere visione della prova sostenuta solo dopo la pubblicazione degli esiti sul sito sopra indicato.

L'username, per accedere alla piattaforma selezioni.concorsismart.it, è sempre il CODICE FISCALE. Al primo accesso è necessario richiedere la nuova password, cliccando su "**Hai dimenticato la password**". Il sistema consentirà di scegliere una modalità di reset della password. Per il recupero è preferibile utilizzare la modalità "indirizzo mail" o "numero di telefono" inseriti in fase di presentazione della domanda al concorso.

Per informazioni o eventuali difficoltà sarà possibile comunicare attraverso la chat presente in piattaforma.

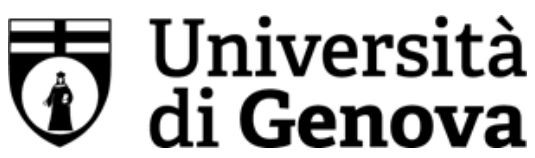

## **ATTESTATO DI PARTECIPAZIONE**

L'attestato di partecipazione sarà inviato tramite mail a tutti i candidati presenti alla prova concorsuale. Sarà altresì possibile scaricare l'attestato direttamente sulla piattaforma all'interno della propria pagina personale.